# 노트북 둘러보기

**문서 부품 번호**: 419443-AD1

2007**년** 1**월**

본 설명서는 컴퓨터의 하드웨어 기능에 대해 설명합니다.

목차

#### 1 부품

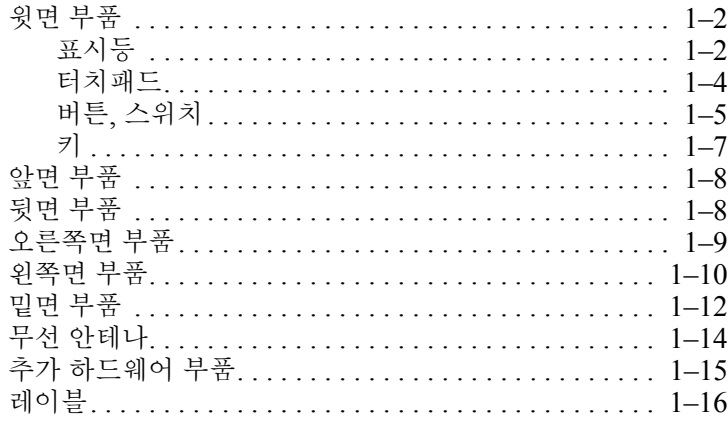

#### 2 제품 사양

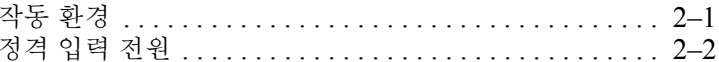

#### 색인

# **1**

부품

<span id="page-2-1"></span><span id="page-2-0"></span>이 장에서는 컴퓨터의 하드웨어 기능에 대해 설명합니다. 컴퓨터에 설치된 하드웨어 목록을 보려면 다음과 같이 하십시오.

1. 시작 **>** 내 컴퓨터 **>** 시스템 등록 정보를 선택합니다.

2. 왼쪽의 작업 창에서 장치 관리자를 누릅니다.

장치 관리자를 사용하여 하드웨어를 추가하거나 장치 구성을 수정 할 수도 있습니다.

**◇ 컴퓨터와 함께 제공되는 부품은 지역 및 모델에 따라 다릅니다.**<br>◎ 이 설명서의 그림은 대부분의 컴퓨터 모델에 포함된 표준 외부 기능에 대한 설명입니다.

# <span id="page-3-0"></span>윗면 부품

<span id="page-3-1"></span>표시등

<span id="page-3-2"></span>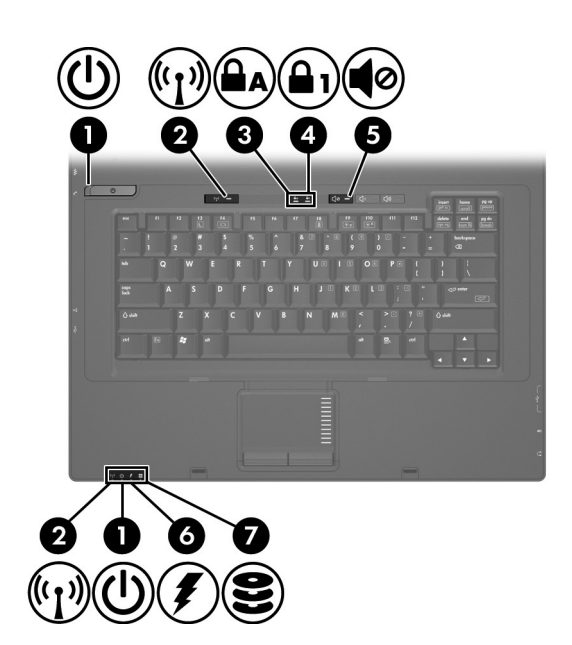

<span id="page-3-3"></span>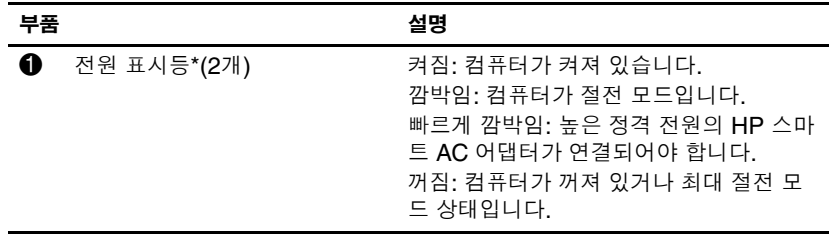

*(*계속*)*

<span id="page-4-5"></span><span id="page-4-4"></span><span id="page-4-3"></span><span id="page-4-2"></span><span id="page-4-1"></span>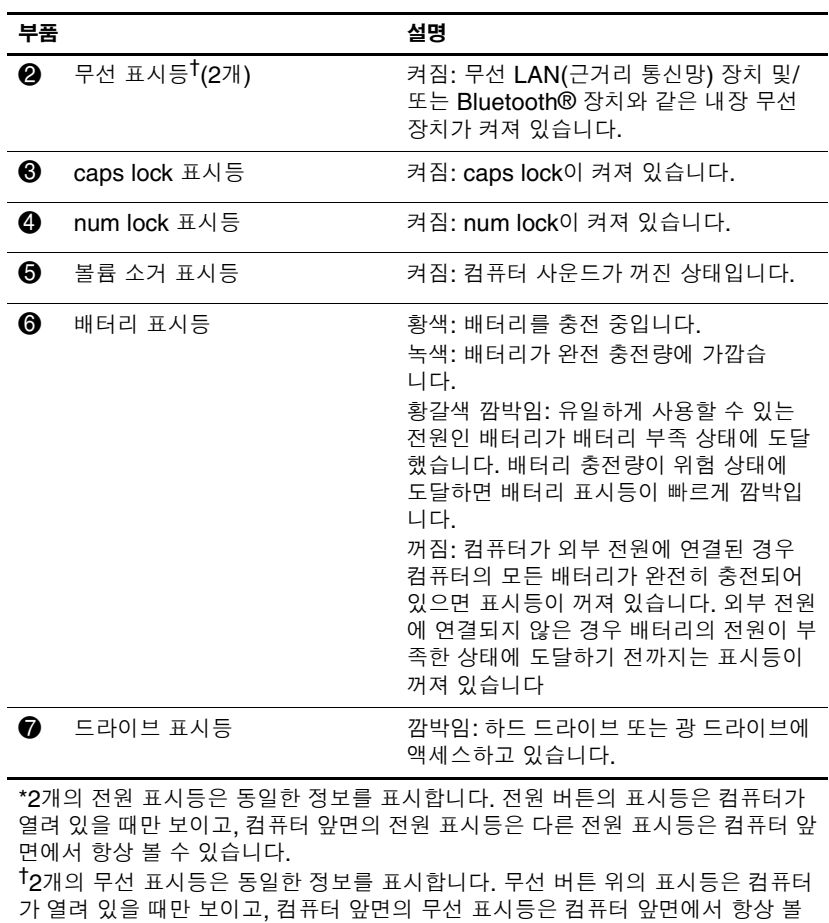

<span id="page-4-0"></span>수 있습니다.

#### <span id="page-5-0"></span>터치패드

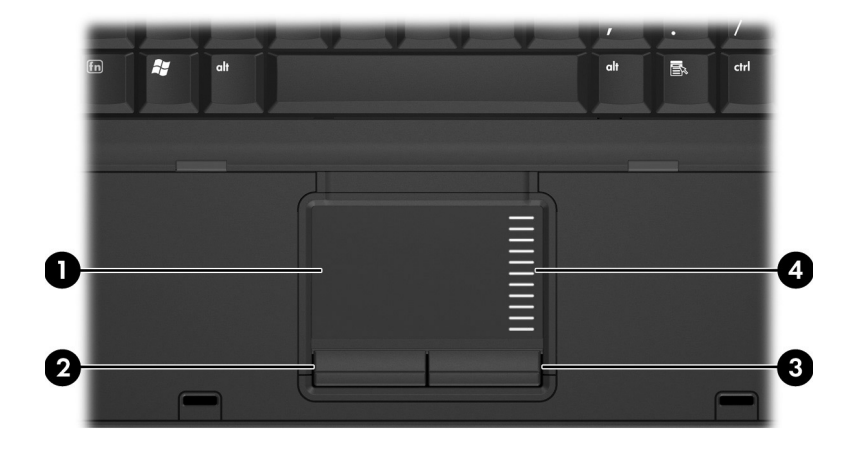

<span id="page-5-3"></span><span id="page-5-2"></span><span id="page-5-1"></span>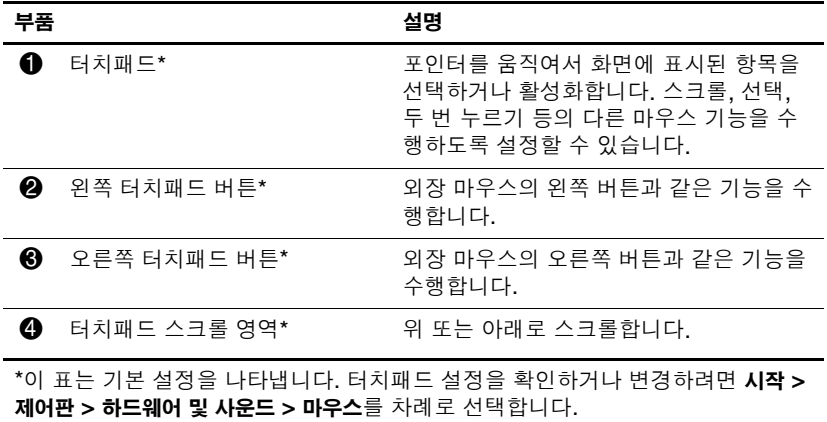

#### <span id="page-6-0"></span>버튼 및 스위치

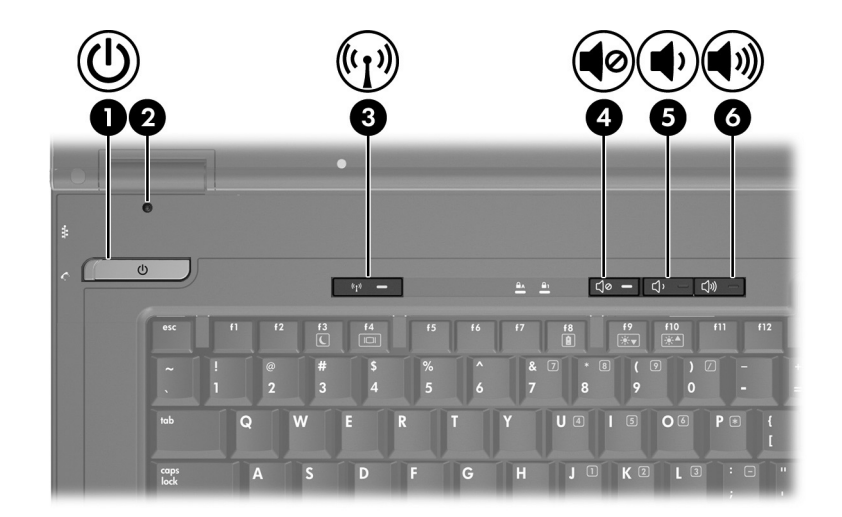

<span id="page-6-2"></span><span id="page-6-1"></span>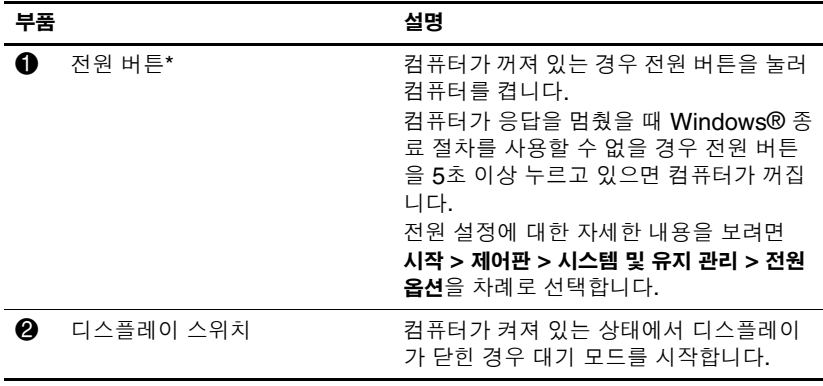

*(*계속*)*

<span id="page-7-2"></span><span id="page-7-1"></span>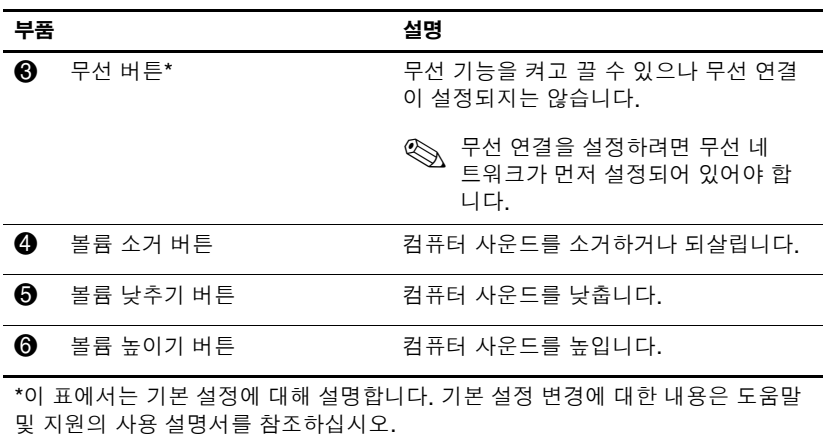

<span id="page-7-0"></span>

<span id="page-8-0"></span>키

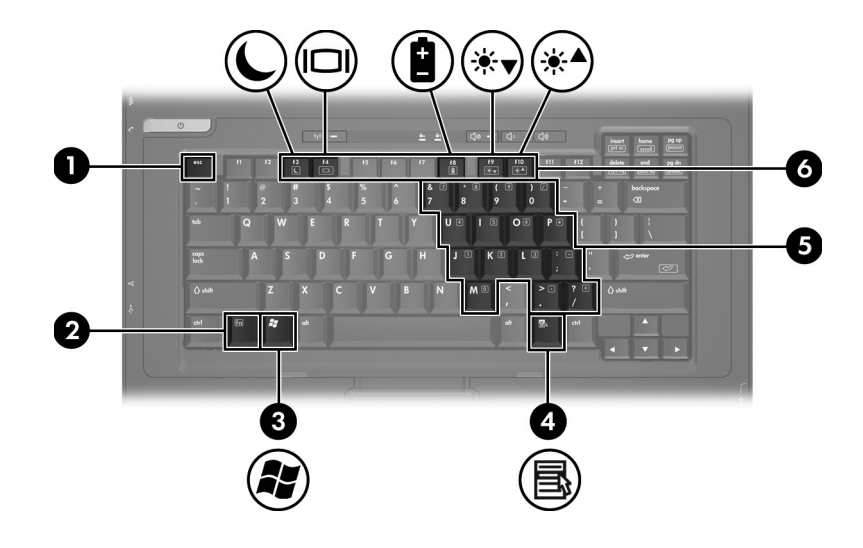

<span id="page-8-6"></span><span id="page-8-5"></span><span id="page-8-4"></span><span id="page-8-3"></span><span id="page-8-2"></span><span id="page-8-1"></span>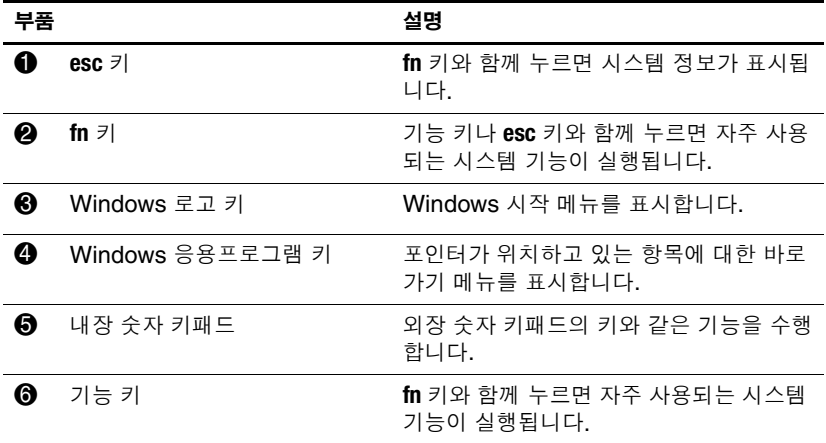

<span id="page-9-5"></span><span id="page-9-0"></span>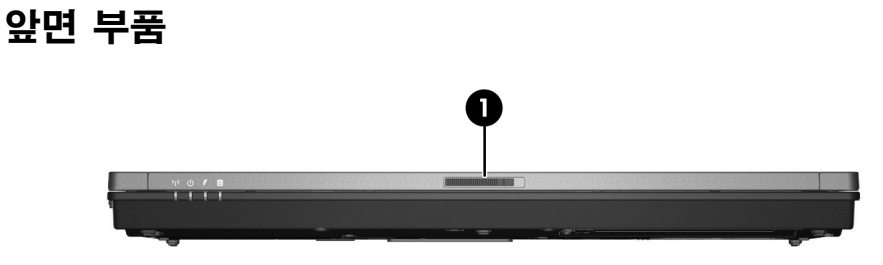

<span id="page-9-2"></span>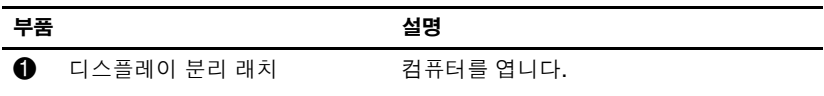

# <span id="page-9-1"></span>뒷면 부품

<span id="page-9-4"></span>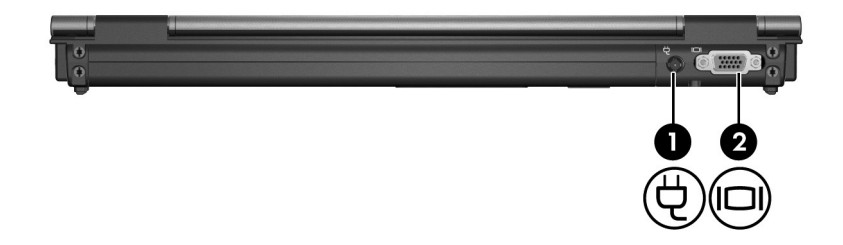

<span id="page-9-6"></span><span id="page-9-3"></span>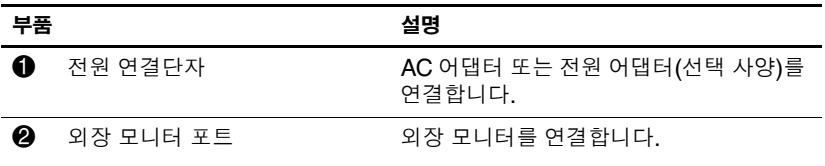

# <span id="page-10-0"></span>오른쪽면 부품

<span id="page-10-3"></span>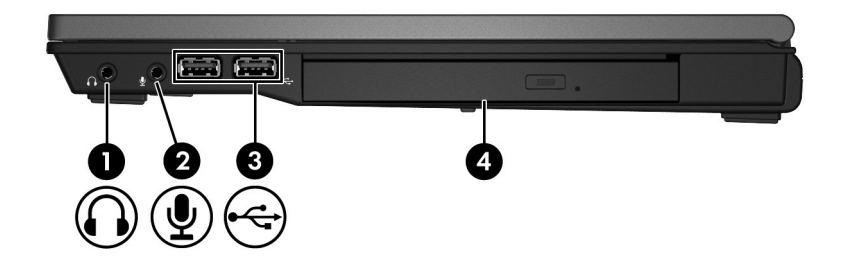

<span id="page-10-5"></span><span id="page-10-4"></span><span id="page-10-2"></span><span id="page-10-1"></span>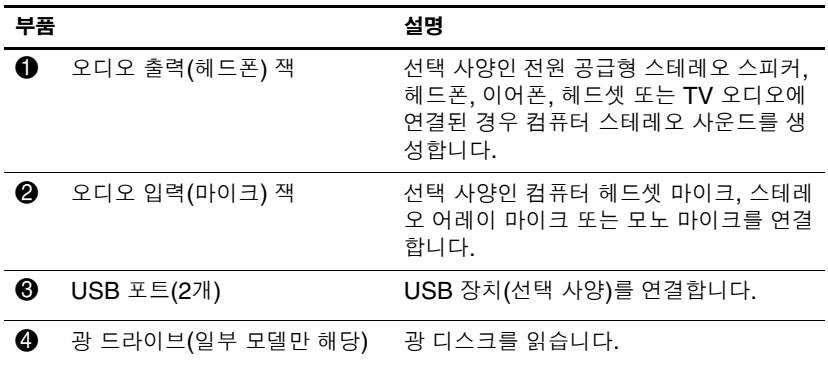

# <span id="page-11-2"></span><span id="page-11-0"></span>왼쪽면 부품

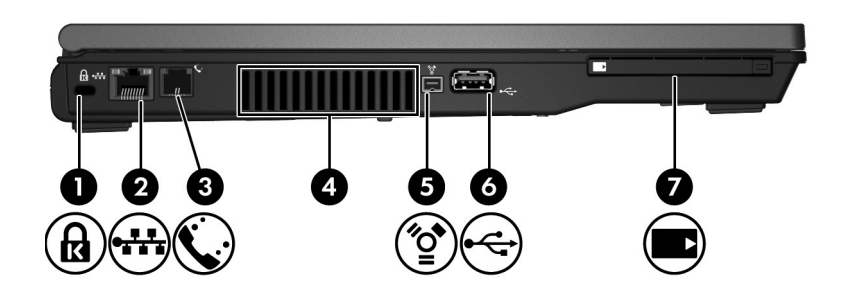

<span id="page-11-4"></span><span id="page-11-3"></span><span id="page-11-1"></span>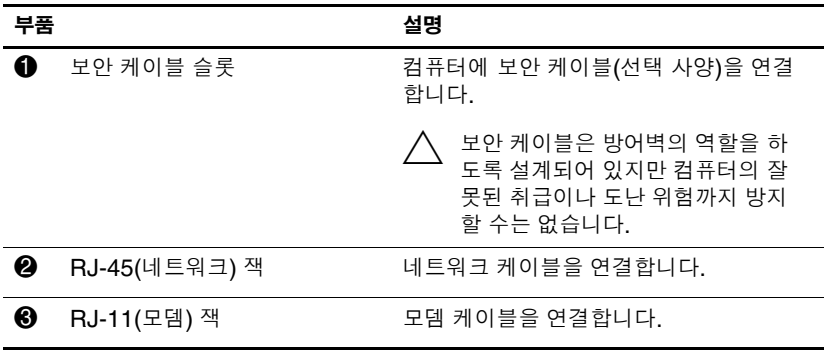

*(*계속*)*

<span id="page-12-2"></span><span id="page-12-1"></span><span id="page-12-0"></span>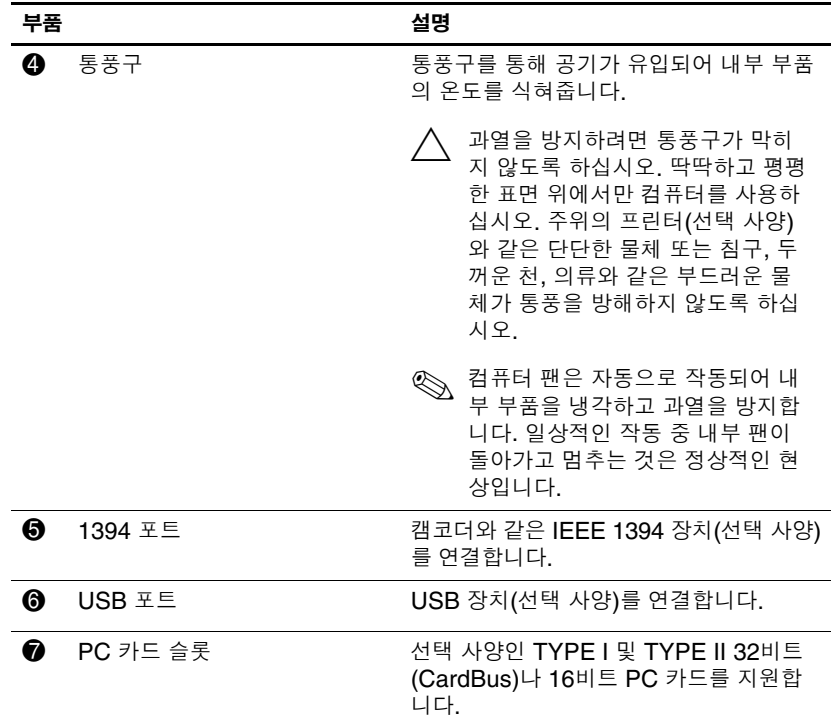

# <span id="page-13-0"></span>밑면 부품

<span id="page-13-7"></span>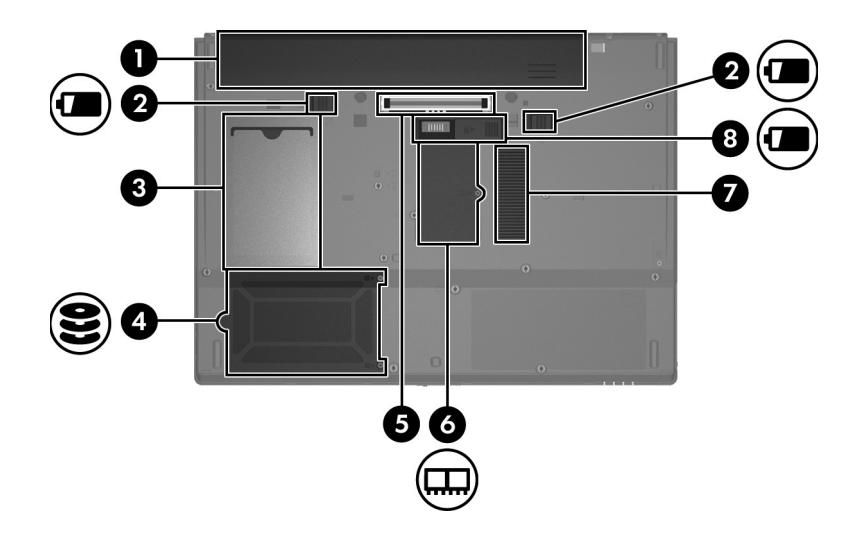

<span id="page-13-6"></span><span id="page-13-5"></span><span id="page-13-4"></span><span id="page-13-3"></span><span id="page-13-2"></span><span id="page-13-1"></span>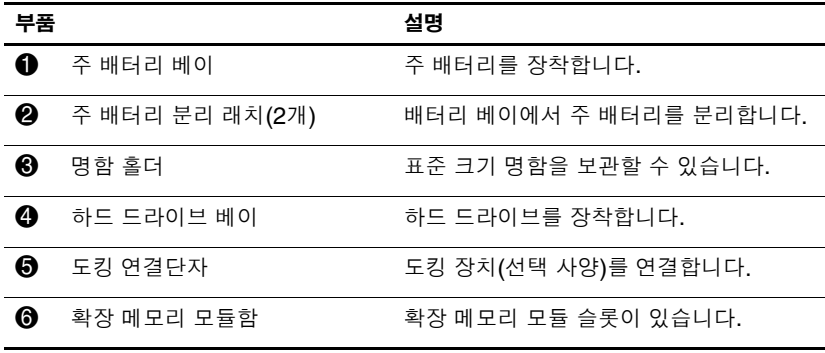

<span id="page-13-8"></span>*(*계속*)*

<span id="page-14-1"></span><span id="page-14-0"></span>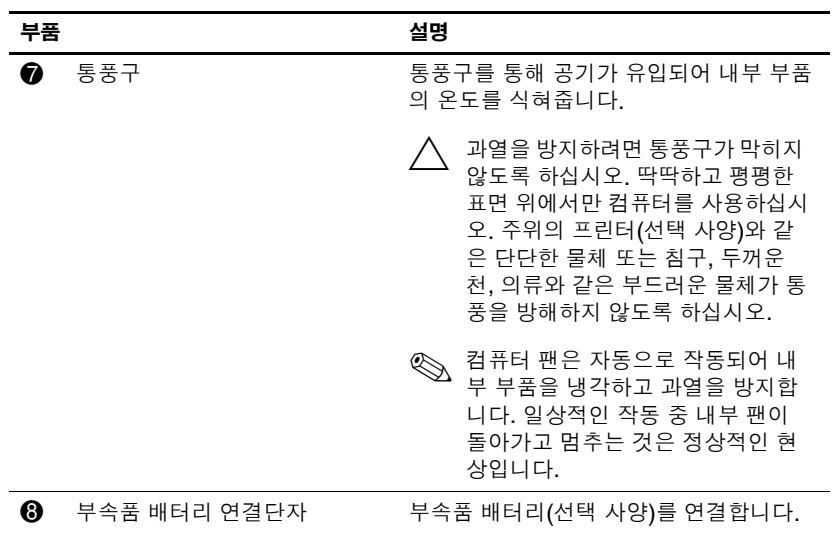

### <span id="page-15-1"></span><span id="page-15-0"></span>무선 안테나

두 개의 무선 안테나는 무선 장치 신호를 송수신합니다. 이 안테나 는 컴퓨터 바깥쪽에서는 보이지 않습니다.

무선 규제 정보는 도움말 및 지원에 있는 규제*,* 안전 및 환경 고지 사항의 해당 국가 단원을 참조하십시오.

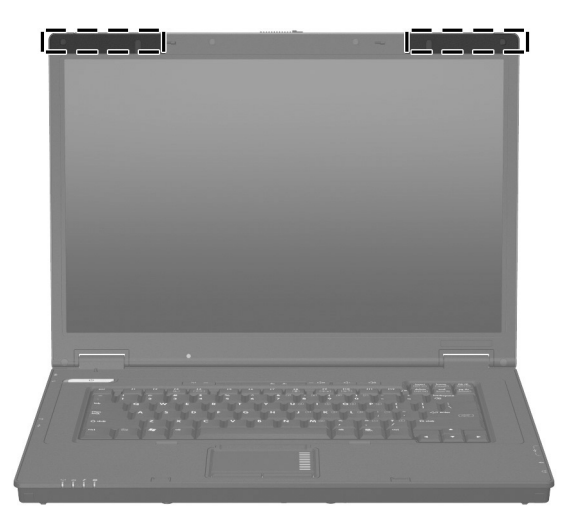

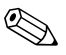

✎ 전송을 최적화하려면 안테나 주변에 여유 공간을 두어 방해 <sup>받</sup> <br /> 전공들 <sub>연기기가</sub><br>지 않도록 하십시오.<br>————————————————————

# <span id="page-16-0"></span>추가 하드웨어 부품

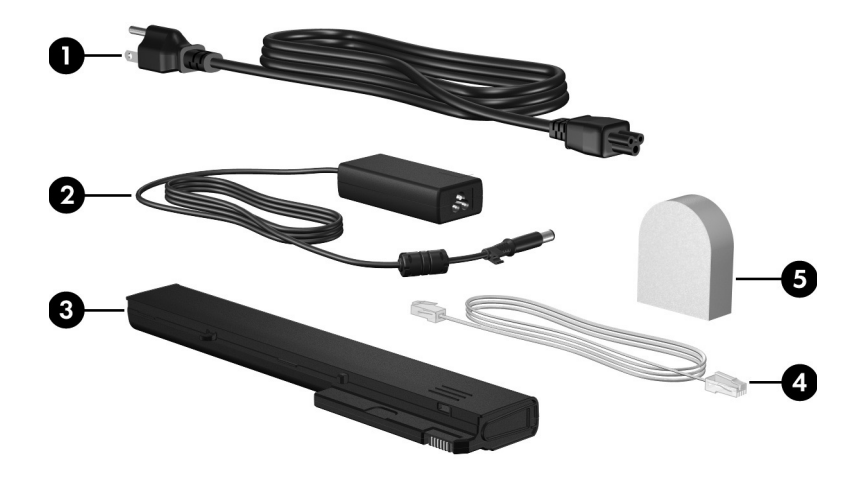

<span id="page-16-4"></span><span id="page-16-3"></span><span id="page-16-2"></span><span id="page-16-1"></span>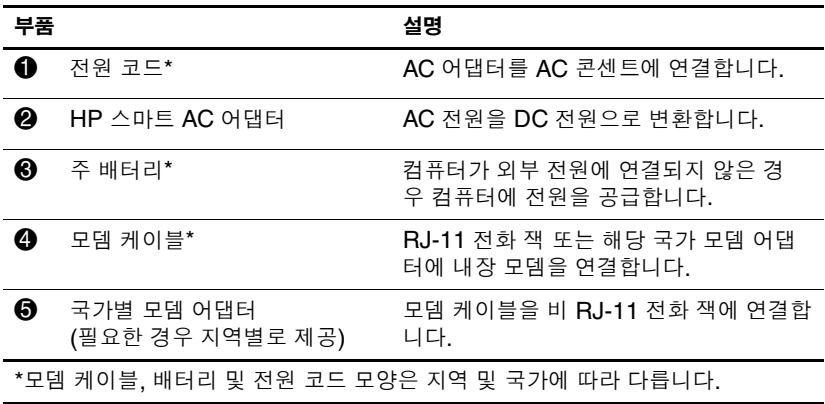

### <span id="page-17-0"></span>레이블

**부품**

컴퓨터에 부착된 레이블에는 시스템 문제를 해결하거나 해외 여행 중 컴퓨터를 휴대할 경우 필요한 정보가 있습니다.

✎ 레이블의 모양과 위치는 모델에 따라 다릅니다.

- <span id="page-17-6"></span><span id="page-17-5"></span>■ 서비스 태그 — 컴퓨터의 제품 상표 및 시리즈 이름, 제품 번호 (p/n) 및 일련 번호(s/n)가 표시되어 있습니다. 고객 지원 센터 문의 시에 이 정보를 준비해 주십시오. 서비스 태그 레이블은 컴퓨터 밑면에 부착되어 있습니다. 서비스 태그에 대한 정보 는 도움말 및 지원을 통해서도 확인할 수 있습니다.
- <span id="page-17-3"></span>■ Microsoft® 정품 인증서 — Windows 제품 키가 나와 있습니 다. 제품 키는 운영체제를 업데이트하거나 문제를 해결할 때 필요할 수 있습니다. 이 인증서는 컴퓨터 밑면에 부착되어 있 습니다.
- <span id="page-17-1"></span>■ 규제 레이블 — 컥퓨터에 대한 규제 정보가 나와 있습니다. 규 제 레이블은 컴퓨터 밑면에 부착되어 있습니다.
- <span id="page-17-2"></span>■ 모뎀 승인 레이블 — 모뎀에 대한 규제 정보가 나와 있으며 모 뎀의 사용이 승인된 일부 국가에서 필요한 기관 승인 마크가 표시되어 있습니다. 이 정보는 해외 여행 중 필요할 수 있습니 다. 모뎀 승인 레이블은 컴퓨터 밑면에 부착되어 있습니다.
- <span id="page-17-7"></span><span id="page-17-4"></span>■ 무선 인증 레이블 - 일부 모델에서 사용 가능한 무선 장치(선 택 사양)에 대한 정보와 장치 사용이 승인된 일부 국가에서 필 요한 승인 마크가 표시되어 있습니다. 선택 사양 장치로는 WLAN(무선 근거리 통신망) 장치 또는 Bluetooth® 장치가 있 을 수 있습니다. 컴퓨터 모델에 하나 이상의 무선 장치가 포함 되어 있는 경우 컴퓨터에 하나 이상의 인증 레이블이 포함됩니 다. 이 정보는 해외 여행 중 필요할 수 있습니다. 무선 인증 레 이블은 컴퓨터 밑면에 부착되어 있습니다.

**2**

# 제품 사양

#### <span id="page-18-2"></span><span id="page-18-1"></span><span id="page-18-0"></span>작동 환경

<span id="page-18-6"></span>다음 표에 나열된 작동 환경 정보는 극한적인 환경에서 컴퓨터를 사용, 운반 또는 작동하려는 경우에 유용합니다.

<span id="page-18-5"></span><span id="page-18-4"></span><span id="page-18-3"></span>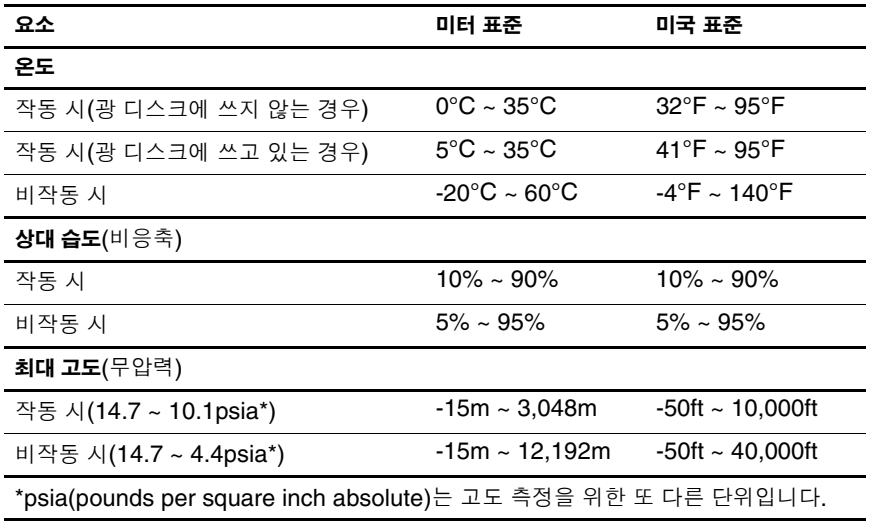

#### <span id="page-19-0"></span>정격 입력 전원

<span id="page-19-2"></span><span id="page-19-1"></span>이 단원의 전원 정보는 해외에서 컴퓨터를 사용하려는 경우에 유 용합니다.

이 컴퓨터는 AC 또는 DC 전원 공급장치를 통해 공급되는 DC 전 원으로 작동됩니다. 이 HP 컴퓨터는 독립형 DC 전원으로부터 전 원을 공급받을 수도 있지만 이 컴퓨터에 사용하도록 HP에서 제공 하고 승인한 AC 어댑터나 DC 전원만 사용해야 합니다.

이 컴퓨터에는 다음 사양 범위 내의 DC 전원을 사용할 수 있습 니다.

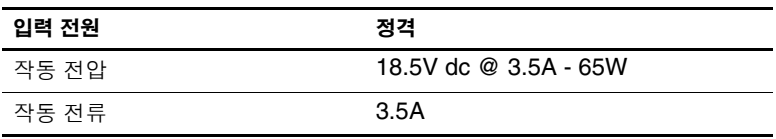

본 제품은 240V rms 미만의 상간(phase-to-phase) 전압을 사용하 는 노르웨이의 IT 전원 시스템용으로 설계되었습니다.

# 색인

#### <span id="page-20-0"></span>숫자

1394 포트 [1–11](#page-12-0) 가 고도 조건 [2–1](#page-18-3) 광 드라이브, 식별 [1–9](#page-10-1) 규제 정보 규제 레이블 [1–16](#page-17-1) 모뎀 승인 레이블 [1–16](#page-17-2) 기능 키 [1–7](#page-8-1) 다 도킹 연결단자 [1–12](#page-13-1) 드라이브 표시등 [1–3](#page-4-0) 드라이브, 광 [1–9](#page-10-1) 디스플레이 분리 래치 [1–8](#page-9-2) 디스플레이 스위치, 식별 [1–5](#page-6-1) 라 래치 디스플레이 분리 [1–8](#page-9-2) 배터리 팩 분리 [1–12](#page-13-2) 레이블 규제 [1–16](#page-17-1) 모뎀 승인 [1–16](#page-17-2) 서비스 태그 [1–16](#page-17-5) Microsoft 인증서 [1–16](#page-17-3) WLAN [1–16](#page-17-4) 마 마이크(오디오 입력) 잭 [1–9](#page-10-2) 메모리 모듈함, 확장 [1–12](#page-13-3) 명함꽂이 [1–12](#page-13-4)

모니터 포트, 외장 [1–8](#page-9-3) 모뎀 승인 레이블 [1–16](#page-17-2) 무선 버튼 [1–6](#page-7-0) 무선 안테나 [1–14](#page-15-1) 무선 표시등 [1–3](#page-4-1) 바 배터리 베이 [1–12](#page-13-5) 배터리 팩 분리 래치 [1–12](#page-13-2) 배터리 팩, 식별 [1–15](#page-16-1) 배터리 표시등, 식별 [1–3](#page-4-2) 버튼 무선 [1–6](#page-7-0) 볼륨 [1–6](#page-7-1) 음소거 [1–6](#page-7-2) 전원 [1–5](#page-6-2) 터치패드 [1–4](#page-5-1) 베이 배터리 [1–12](#page-13-5) 하드 드라이브 [1–12](#page-13-6) 보안 케이블 슬롯 [1–10](#page-11-1) 볼륨 버튼 [1–6](#page-7-1) 부속품 배터리 연결단자 [1–13](#page-14-0) 부품 뒷면 [1–8](#page-9-4) 밑면 [1–12](#page-13-7) 앞면 [1–8](#page-9-5) 오른쪽면 [1–9](#page-10-3) 왼쪽면 [1–10](#page-11-2) 윗면 [1–2](#page-3-2)

분리 래치 디스플레이 [1–8](#page-9-2) 배터리 팩 [1–12](#page-13-2) 사 서비스 태그 [1–16](#page-17-5) 스위치 디스플레이 [1–5](#page-6-1) 식별 [1–5](#page-6-1) 스크롤 영역, 터치패드 [1–4](#page-5-2) 슬롯 메모리 [1–12](#page-13-8) 보안 케이블 [1–10](#page-11-1) 습도 사양 [2–1](#page-18-4) 아 안테나 [1–14](#page-15-1) 연결단자 도킹 [1–12](#page-13-1) 부속품 배터리 [1–13](#page-14-0) 전원 [1–8](#page-9-6) 오디오 입력(마이크) 잭 [1–9](#page-10-2) 오디오 출력(헤드폰) 잭 [1–9](#page-10-4) 온도 사양 [2–1](#page-18-5) 외장 모니터 포트 [1–8](#page-9-3) 운영체제 제품 키 [1–16](#page-17-3) Microsoft 인증서 레이블 [1–16](#page-17-3) 음소거 버튼 [1–6](#page-7-2) 음소거 표시등 [1–3](#page-4-3) 응용프로그램 키, Windows  $1 - 7$ 인증서 레이블 [1–16](#page-17-3) 일련 번호, 컴퓨터 [1–16](#page-17-5) 자 작동 환경 사양 [2–1](#page-18-6) 잠금 장치, 보안 케이블 [1–10](#page-11-1) 잭 오디오 입력(마이크) [1–9](#page-10-2) 오디오 출력(헤드폰) [1–9](#page-10-4) RJ-11(모뎀) [1–10](#page-11-3) RJ-45(네트워크) [1–10](#page-11-4) 전원 버튼 [1–5](#page-6-2) 전원 코드 [1–15](#page-16-2) 전원 표시등 [1–2](#page-3-3) 정격 입력 전원 사양 [2–2](#page-19-1) 제품 사양 작동 환경 [2–1](#page-18-6) 정격 입력 전원 [2–2](#page-19-1) 제품 이름 및 번호, 컴퓨터 [1–16](#page-17-5) 제품 키 [1–16](#page-17-3) 카 컴퓨터 휴대 무선 인증 레이블 [1–16](#page-17-4) 환경 사양 [2–2](#page-19-2) 코드, 전원, 식별 [1–15](#page-16-2) 키 기능 [1–7](#page-8-1) 키패드 [1–7](#page-8-6) **esc** [1–7](#page-8-3) **fn**  $1 - 7$ Windows 로고 [1–7](#page-8-5) Windows 응용프로그램 [1–7](#page-8-2) 키패드 키 [1–7](#page-8-6) 타 터치패드 [1–4](#page-5-3) 터치패드 버튼 [1–4](#page-5-1) 통풍구 [1–11,](#page-12-1) [1–13](#page-14-1) 파

포트 1394 [1–11](#page-12-0) 외장 모니터 [1–8](#page-9-3) USB [1–9](#page-10-5), [1–11](#page-12-2)

표시등 드라이브 [1–3](#page-4-0) 무선 [1–3](#page-4-1) 배터리 [1–3](#page-4-2) 음소거 [1–3](#page-4-3) 전원 [1–2](#page-3-3) caps lock [1–3](#page-4-4) num lock [1–3](#page-4-5)

#### 하

하드 드라이브 베이, 식별 [1–12](#page-13-6) 헤드폰(오디오 출력) 잭 [1–9](#page-10-4) 환경 사양 [2–1](#page-18-6)

## **A**

AC 어댑터, 식별 [1–15](#page-16-3) **B** Bluetooth label [1–16](#page-17-6) Bluetooth 레이블 [1–16](#page-17-7)

## **C**

caps lock 표시등 [1–3](#page-4-4)

#### **F**

 $ln 7$  [1–7](#page-8-4)

**I** IEEE 1394 포트 [1–11](#page-12-0)

#### **M**

Microsoft 인증서 레이블 [1–16](#page-17-3)

#### **N**

num lock 표시등 [1–3](#page-4-5)

#### **R**

RJ-11(모뎀) [1–15](#page-16-4) RJ-11(모뎀) 잭 [1–10](#page-11-3) RJ-11(모뎀) 케이블 [1–15](#page-16-4) RJ-45(네트워크) 잭 [1–10](#page-11-4) **U**

USB 포트, 식별 [1–9](#page-10-5), [1–11](#page-12-2) **W**

Windows 로고 키 [1–7](#page-8-5) Windows 응용프로그램 키 [1–7](#page-8-2) WLAN 레이블 [1–16](#page-17-4)

© Copyright 2007 Hewlett-Packard Development Company, L.P.

Microsoft 및 Windows는 Microsoft Corporation의 미국 등록 상표입니다. Bluetooth는 해당 소유자의 상표이고 Hewlett-Packard에게 사용이 허가되 었습니다. SD 로고는 해당 소유자의 상표입니다.

본 설명서의 내용은 사전 통지 없이 변경될 수 있습니다. HP 제품 및 서비스 에 대한 유일한 보증은 제품 및 서비스와 함께 동봉된 보증서에 명시되어 있 습니다. 본 설명서에는 어떠한 추가 보증 내용도 들어 있지 않습니다. HP는 본 설명서의 기술상 또는 편집상 오류나 누락에 대해 책임지지 않습니다.

**노트북 둘러보기 초판**: 2007**년** 1**월 문서 부품 번호**: 419443-AD1